Technaxx® \* Manuale d'istruzione

# Mini-LED HD Beamer TX-127

Con la presente la Technaxx Deutschland GmbH & Co.KG dichiara che il dispositivo, a cui appartiene questo manuale, é conforme alle norme essenziale della direttiva RED 2014/53/EU. Sul seguente sito il cliente potrá leggere tutte le informazioni sulla Dichiarazione di Conformità: www.technaxx.de/ (cliccare sul link riportato sotto "Konformitätserklärung"). Si consiglia di leggere attentamente il manuale di istruzione prima di utlizzare l'apparecchio.

Numero di telefono per supporto tecnico: 01805 012643 (14 centesimo/minuto da linea fissa tedesca e 42 centesimo/minuto da reti mobili). Email: support@technaxx.de

Conservare questo manuale per riferimento futuro o la condivisione di prodotto con attenzione. Fate lo stresso con gli accessori originali per questo prodotto. In caso di garanzia, si prega di contattare il rivenditore o il negozio dove è stato acquistato il prodotto. **Garanzia 2 anni** 

#### Congratulazioni per l'acquisto del prodotto. \*Condivi la tua esperienza e opinione su uno dei noti portali internet.

# Particolarità

- Mini proiettore 720P nativo con lettore multimediale
- Dimensione proiezione da 27'' a 150''
- Altoparlante da 3Watt integrato
- Regolazione messa a fuoco manuale
- Ciclo di vita LED lungo 40.000 ore
- Possibilità di connessione con Computer/Notebook, Tablet,

Smartphone e console da Gaming via AV, VGA, o HDMI

Riproduzione di Video, Foto e File Audio da USB, MicroSD o

hard disk esterno

Utilizzabile con telecomando

# Specifiche tecniche

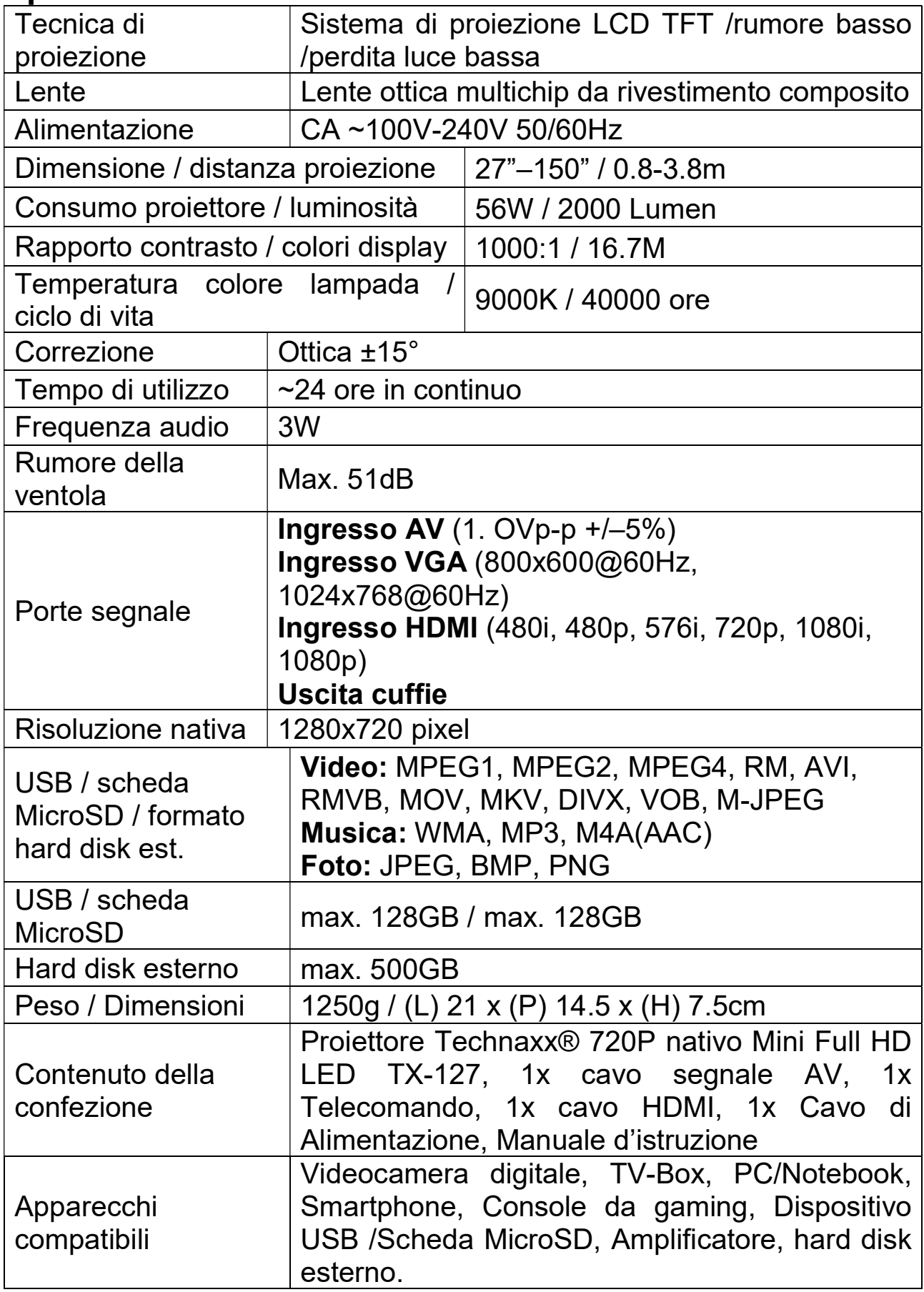

# Vista prodotto e Funzioni

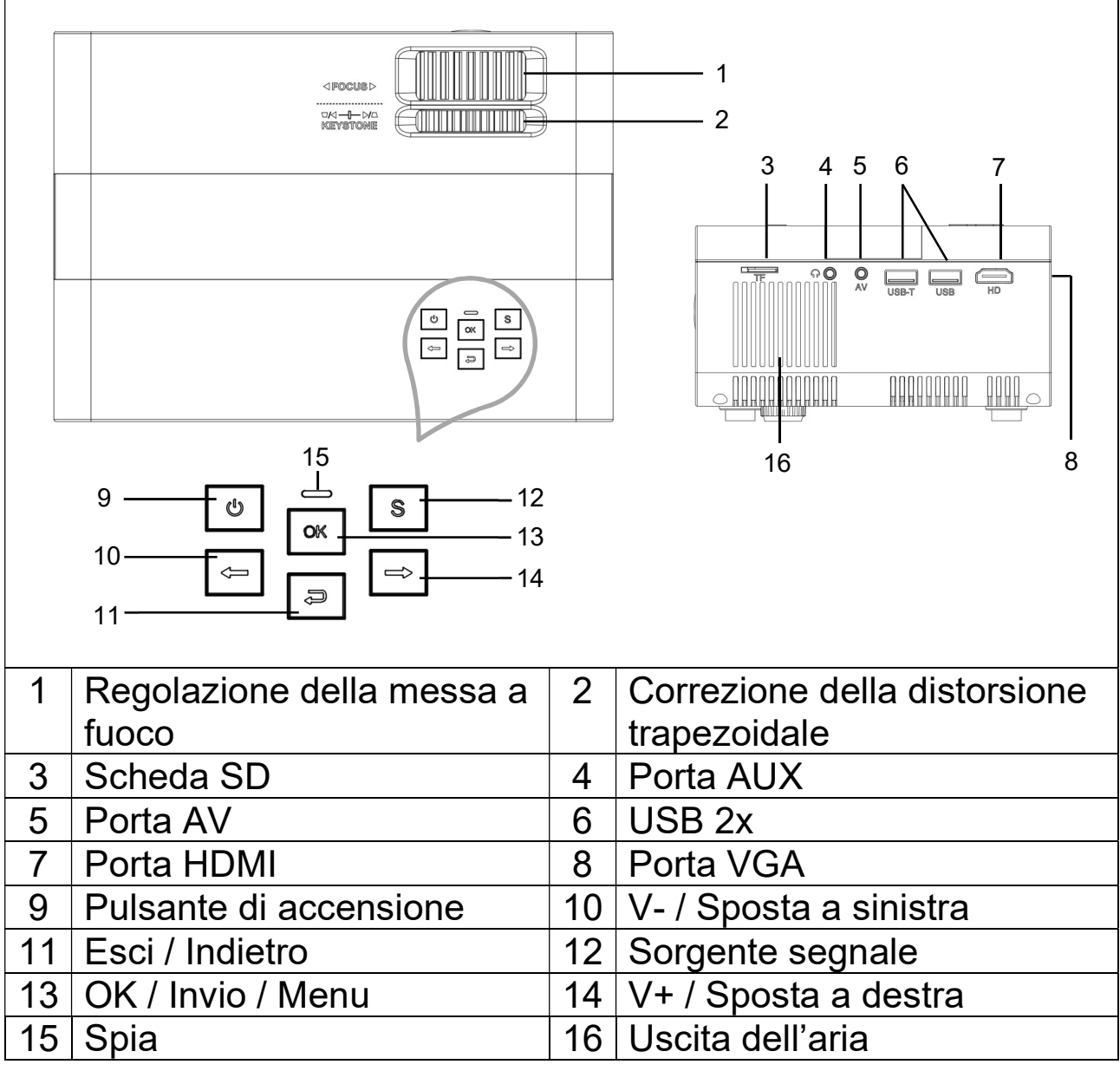

Pulsante di accensione: Premere questo pulsante per accendere o spegnere il dispositivo.

Pulsante volume più e meno: Premere i due pulsanti per aumentare o diminuire il volume. Essi possono anche essere usati nel menu come selezione e regolazione parametro.

Menù: Andare al menu principale o uscire dal sistema.

Sorgente segnale: Selezionare il segnale o un segnale video esterno. Può anche essere utilizzato come pulsante "play".

Uscita dell'aria: Non coprire le aperture di raffreddamento durante il funzionamento per evitare ustioni.

# Telecomando e Funzioni

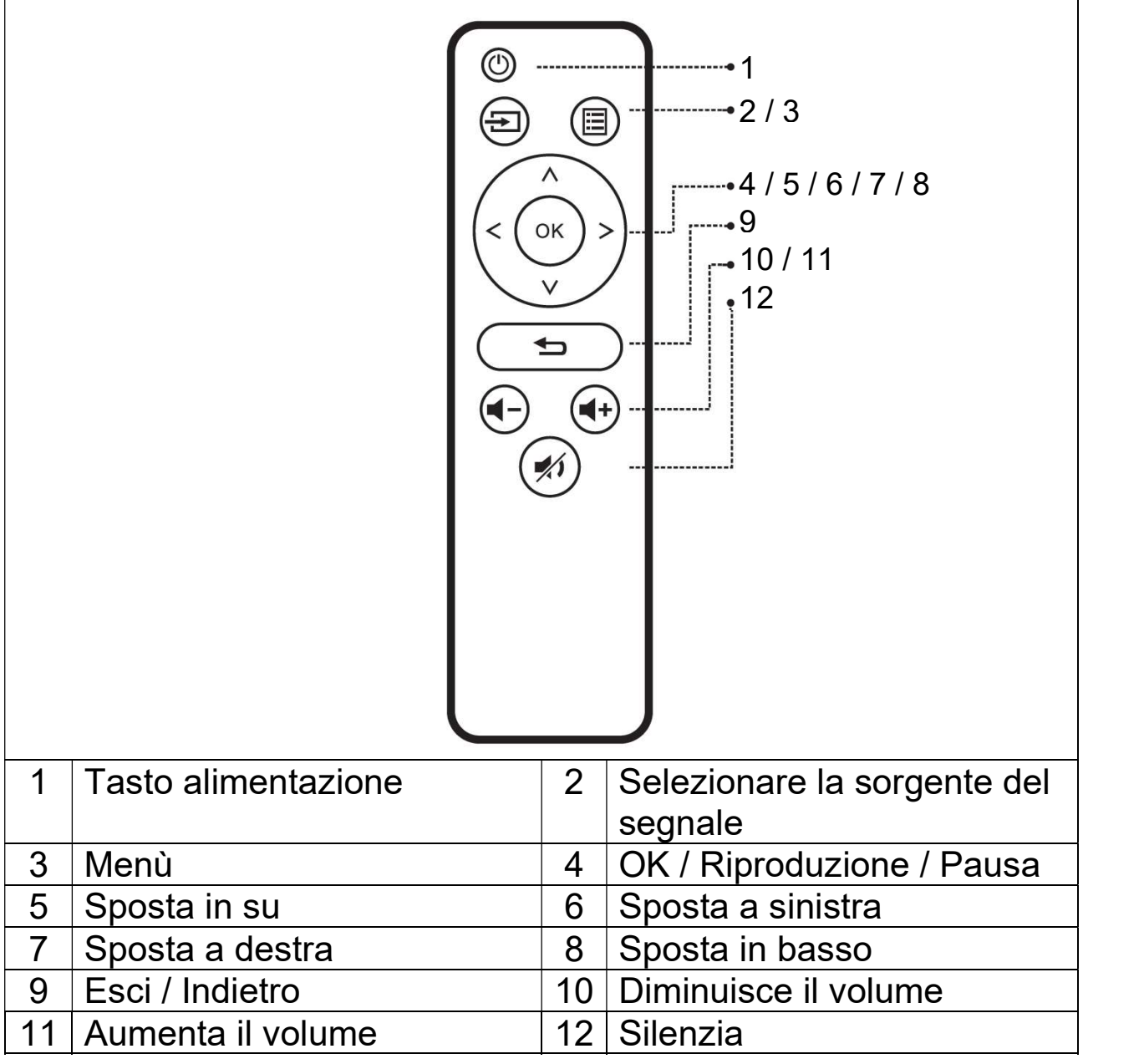

 $\rightarrow$  Tra il telecomando e la finestra host di ricezione del telecomando, non collocare nessun elemento, al fine di evitare di bloccare il segnale.

 $\rightarrow$  Puntare il telecomando verso il lato destro del dispositivo o lo schermo di proiezione, per ricevere le radiazioni infrarosse.

 $\rightarrow$  Rimuovere la batteria dal telecomando per evitare la corrosione dovuta a perdita della batteria.

 $\rightarrow$  Non esporre il telecomando ad alte temperature e non collocarlo in luoghi bagnati, al fine di evitare che si danneggi.

### ● Accensione / Spegnimento

Dopo che il dispositivo viene alimentato attraverso il cavo di alimentazione, entra in modalità standby:

→ Premere il pulsante POWER (ACCENSIONE) sul dispositivo o sul telecomando per accendere il dispositivo.

 $\rightarrow$  Premere nuovamente il pulsante POWER (ACCENSIONE) per spegnere il dispositivo.

 $\rightarrow$  Premendo il pulsante POWER (ACCENSIONE) di nuovo è possibile arrestare l'alimentazione dell'unità. Il dispositivo TX-127 resterà in standby fino a quando rimane collegato con la presa di alimentazione. Se non si utilizza il dispositivo per un periodo di tempo prolungato, scollegare il cavo di alimentazione dalla presa di alimentazione.

● Premere l'icona con l'ingranaggio  $\clubsuit$  sul dispositivo o il tasto MENU sul telecomando, per mostrare la schermata MENU.

 $\rightarrow$ Selezionare con i pulsanti di spostamento del telecomando o i pulsanti ◄ ► sul proiettore la voce di menu che è necessario regolare e confermare con OK.

 Premere i pulsanti ◄ ► per regolare i valori del parametro per la voce del menu selezionata.

#### $\rightarrow$  Ripetere i passaggi per regolare le altre voci del MENU, oppure cliccare direttamente sul pulsante BACK (INDIETRO) o sul pulsante EXIT (ESCI) per USCIRE da una singola interfaccia.

### ● Schermata avvio multimediale

Quando il proiettore inizia a funzionare, il display della schermata impiega circa 5 secondi per passare alla schermata multimediale.

#### Messa a fuoco dell'immagine

Collocare il dispositivo in posizione verticale rispetto allo schermo del proiettore o alla parete bianca. Regolare la messa a fuoco dell'immagine con la rotella di messa a fuoco dell'immagine (1) fino a quando l'immagine è sufficientemente nitida. Quindi la messa a fuoco è terminata. Durante la procedura di messa a fuoco, è possibile visualizzare un video o il menu per controllare la regolazione.

### Distorsione trapezoidale

Talvolta, l'immagine proiettata sulla parete sembra un trapezio piuttosto che un quadrato, causando una distorsione che deve essere evitata.

È possibile regolarla con la rotella di correzione trapezoidale (2).

Il dispositivo non prevede la funzione di correzione trapezoidale orizzontale.

## Connessione multimediale

Presa ingresso VGA: la porta può essere collegata a un computer o a un'altra presa di uscita segnale video VGA. Far riferimento a quanto segue.

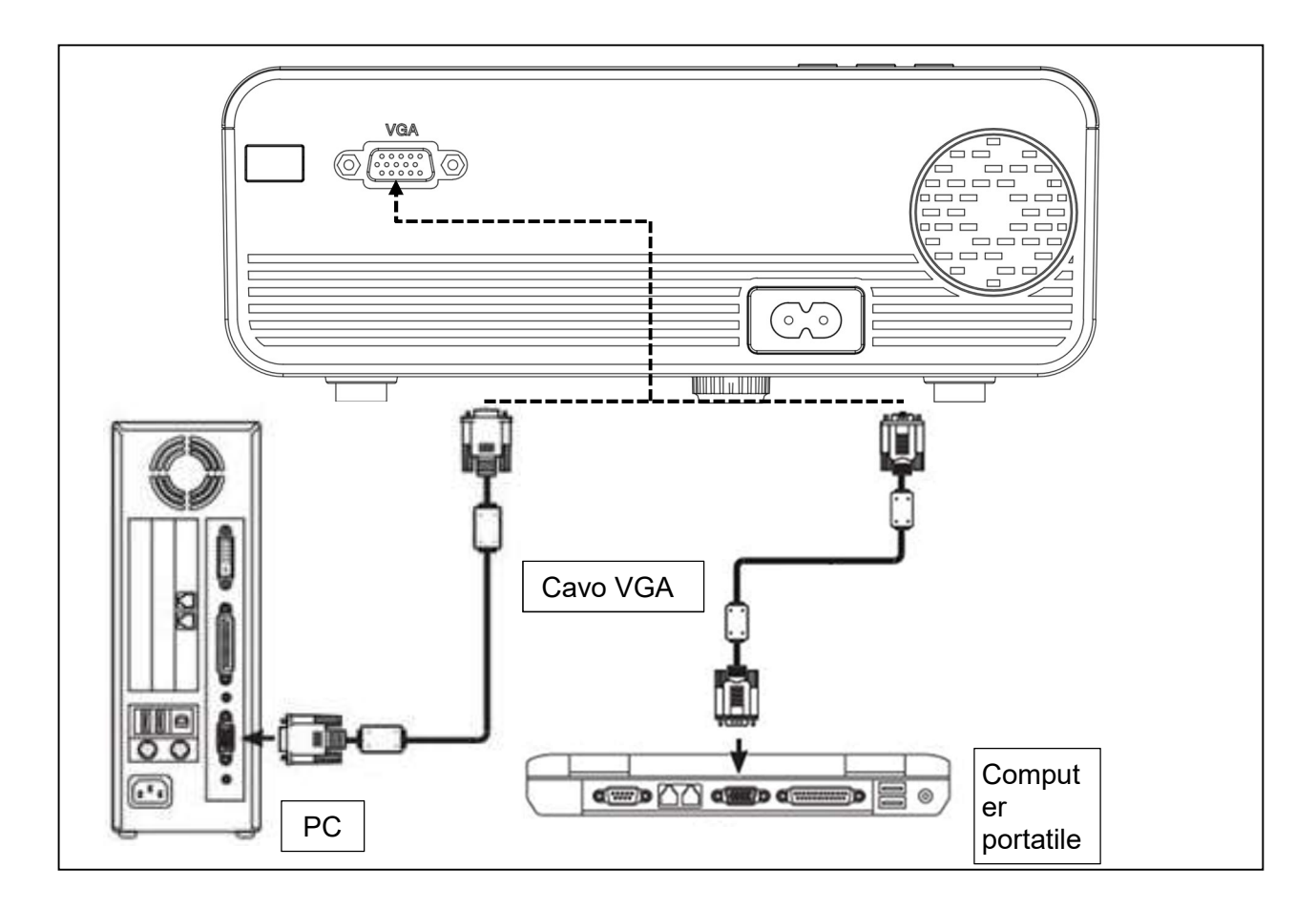

NOTA: Il dispositivo e la connessione del laptop potrebbero non essere in grado di visualizzare le immagini contemporaneamente, se questo accade, impostare gli attributi del display del computer, selezionare la modalità di output CRT.

Presa ingresso Video: da questo momento l'interfaccia può essere collegata al lettore LD, lettori DVD, videocamere e videoriproduttore (VIDEO) o alla presa di uscita audio.

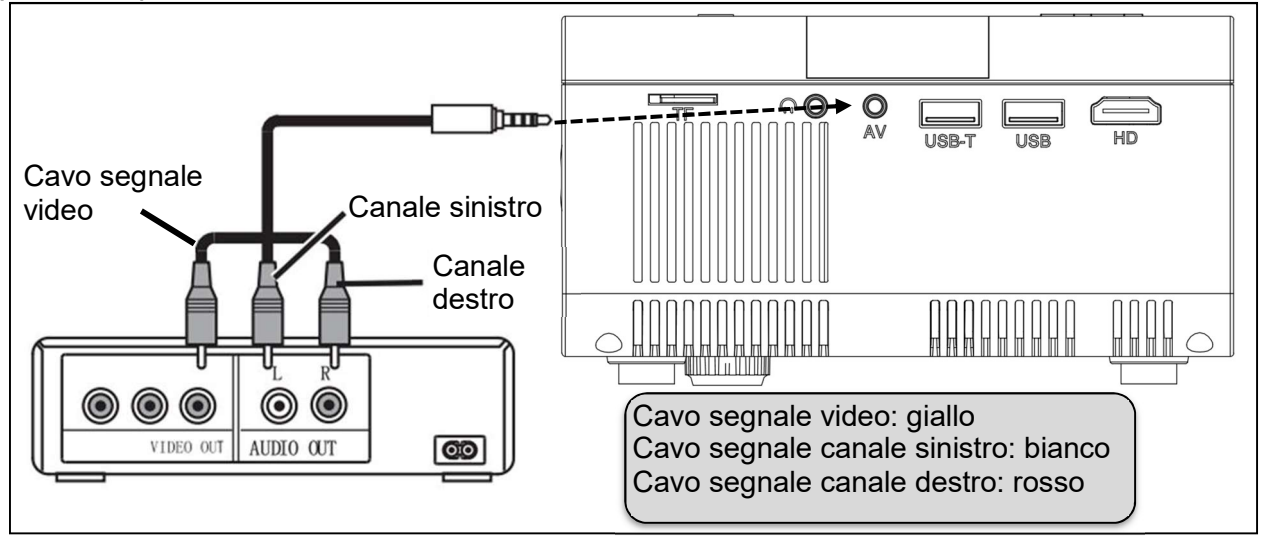

Uscita audio: Segnale audio proveniente dalla porta di uscita del dispositivo, se si desidera riprodurre musica ad alta potenza, il terminale di ingresso deve essere collegato a un amplificatore esterno.

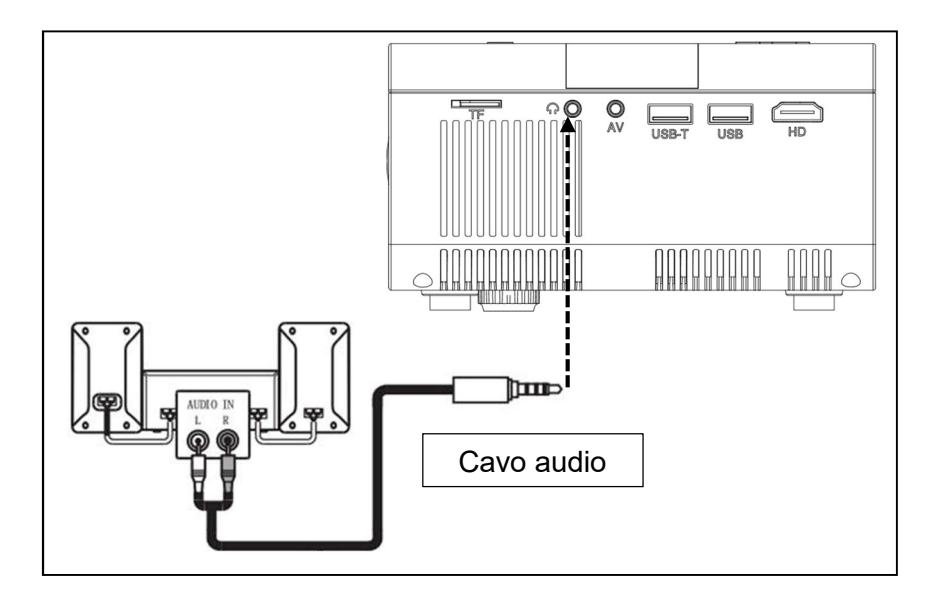

Ingresso segnale HDMI: questa interfaccia può essere usata con i lettori HD. Occorre collegare il cavo HDMI fornito dal proprio lettore al dispositivo.

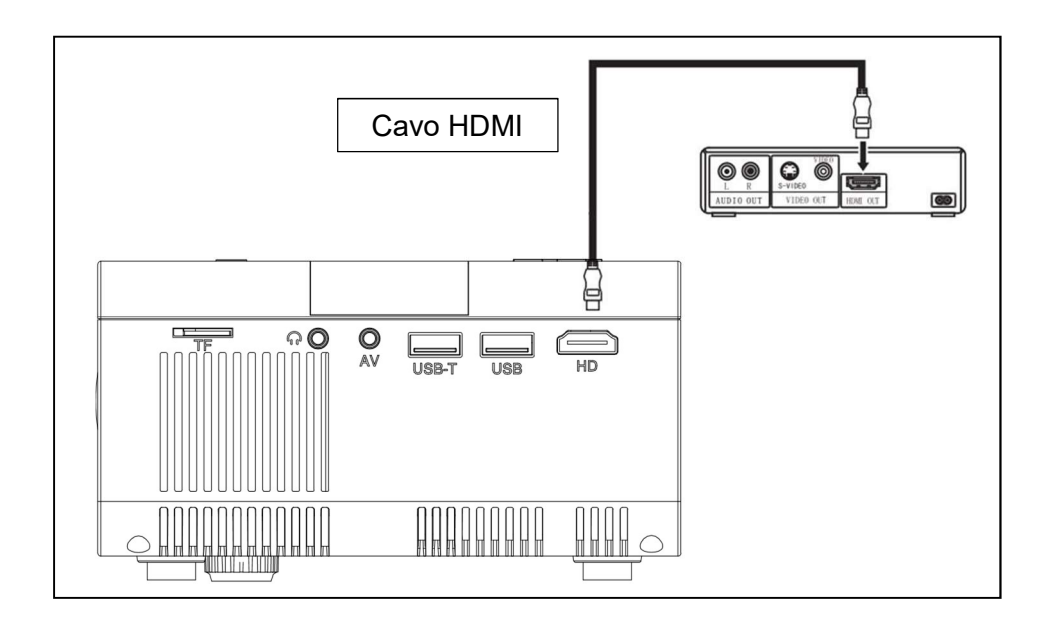

# Funzionamento

#### Selezione sorgente ingresso

 $\rightarrow$  Selezionare un segnale in ingresso dal dispositivo: (Controllare che il cavo del segnale corretto sia collegato).

 $\rightarrow$  Premere il pulsante S sul dispositov o o il pulsante SOURCE (SORGENTE) sul telecomando per visualizzare la corretta interfaccia.

 $\rightarrow$   $\rightarrow$   $\rightarrow$   $\rightarrow$  Confermare che è stato correttamente connesso al cavo del segnale premendo i pulsanti ◄ ► sul dispositivo o sul telecomando per selezionare i seguenti ingressi: PC, AV, HDMI, SD e USB. Selezionare l'ingresso segnale desiderato con il pulsante OK.

# Funzionamento manuale

### Selezionare il menu lingua

→ Selezionare l'icona con l'ingranaggio  $\clubsuit$  sull'interfaccia del dispositivo o premere il tasto MENU sul telecomando, per entrare nel MENU.

Premere il pulsante ◄ oppure ► per andare a OPTIONS (OPZIONI).

 $\rightarrow$   $\rightarrow$   $\rightarrow$  Premere il pulsante OK sul dispositivo o sul telecomando per accedere all'opzione lingua.

 Premere i pulsanti ◄ ► per selezionare la lingua desiderata, quindi premere il pulsante Back (Indietro) per confermare le Impostazioni e uscire.

# Modalità Immagine

 $\rightarrow$  Selezionare l'icona con l'ingranaggio  $\clubsuit$  sull'interfaccia del dispositivo o premere il tasto MENU sul telecomando per entrare nel **MENU.** 

 $\rightarrow$   $\rightarrow$  Premere il pulsante OK per accedere alle impostazioni PICTURE

(IMMAGINE). Ora è possibile selezionare con i pulsanti ◄ ► tra le modalità STANDARD, SOFT (DELICATA), VIVID (VIVIDA) e USER (PERSONALIZZATA). Premere il pulsante BACK (INDIETRO) sul dispositivo o il pulsante MENU sul telecomando per uscire dalle impostazioni PICTURE (IMMAGINE).

 $\rightarrow$   $\rightarrow$   $\rightarrow$  Dopo aver completato la regolazione, premere il pulsante BACK (INDIETRO) sul dispositivo o il pulsante MENU sul telecomando per salvare le impostazioni e uscire.

### Temperatura colore

→ Premere il pulsante ► per accedere alle impostazioni COLOR TEMPERATURE (TEMPERATURA COLORE). Ora premere il pulsante OK per andare alle impostazioni COLOR TEMPERATURE (TEMPERATURA COLORE).

 Premere i pulsanti ◄ ► per selezionare le impostazioni che si desidera regolare e quindi premere i pulsanti ◄ ► per regolare i valori dei parametri delle opzioni (Medium (Medio)) Warm (Caldo)  $\rightarrow$  User (Personalizzato)  $\rightarrow$  Cool (Freddo).

 $\rightarrow$   $\rightarrow$   $\rightarrow$  Premere il pulsante **BACK** (INDIETRO) sul dispositivo o il pulsante MENU sul telecomando per salvare le impostazioni e uscire.

### Rapporto di aspetto

→ Premere il pulsante ► per accedere alle impostazioni ASPECT RATIO (RAPPORTO DI ASPETTO). Ora premere il pulsante OK per andare alle impostazioni ASPECT RATIO (RAPPORTO DI ASPETTO).

 $\rightarrow$   $\rightarrow$  Premere i pulsanti  $\rightarrow$   $\rightarrow$  per selezionare i parametri. È possibile selezionare tra AUTO (AUTOMATICO), 16:9 e 4:3. Ora premere il pulsante OK per selezionare l'impostazione desiderata.

→ → Premere il pulsante BACK (INDIETRO) sul dispositivo o il pulsante MENU sul telecomando per salvare le impostazioni e uscire.

### Modalità proiezione immagine

Rotazione immagine  $\rightarrow$  Selezionare l'icona con l'ingranaggio  $\clubsuit$ sull'interfaccia del dispositivo o premere il tasto MENU sul telecomando. Premere ◄ ► per andare alla modalità di proiezione. Premere il pulsante OK per ruotare l'immagine.

#### Eliminazione Rumore

Premere i pulsanti ◄ ► per andare alle impostazioni NOISE

REDUCTION (RIDUZIONE DEL RUMORE). Quindi premere il pulsante OK per accedere alle impostazioni NOISE REDUCTION (RIDUZIONE DEL RUMORE).

 Premere i pulsanti ◄ ► per selezionare il livello di riduzione del rumore, quindi premere il pulsante BACK (INDIETRO) sul dispositivo o il pulsante MENU sul telecomando per salvare le impostazioni e uscire.

### Silenzia

 $\rightarrow$  Premere il pulsante mute sul telecomando per disattivare l'audio. Premere di nuovo mute per riattivare l'audio.

## Suono

 $\rightarrow$  Selezionare l'icona con l'ingranaggio  $\clubsuit$ sull'interfaccia del dispositivo o premere il tasto MENU sul telecomando per entrare nel MENU.

 Premere i pulsanti ◄ ► per andare alle impostazioni SOUND (SUONO).

 $\overrightarrow{P}$  Premere i pulsanti  $\blacktriangleleft$   $\blacktriangleright$  per selezionare le voci che si desidera regolare, quindi premere i pulsanti ◄ ► per regolare i valori delle singole voci. Sono disponibili le seguenti opzioni: Film / Sport / Utente / Standard / Musica. Premere il pulsante BACK (INDIETRO) sul dispositivo o il pulsante MENU sul telecomando per confermare e uscire.

# Formati multimediali supportati da USB o MicroSD

File audio: MP3 / WMA / ASF / OGG / AAC / WAV File immagine: JPEG / BMP / PNG File video: 3GP (H.263, MPEG4) / AVI (XVID, DIVX, H.264) / MKV (XVID, H.264, DIVX) / FLV (FLV1) / MOV (H.264) / MP4 (MPEG4, AVC) / MEP (MEPG1) VOB (MPEG2) / MPG (MPG-PS) / RMVB(RV40)/RM

Nota: A causa di questioni di copyright del Dolby, questo proiettore NON supporta la decodifica audio Dolby. I file audio Dolby possono essere riprodotti tramite dispositivi HDMI collegati.

Selezionare il contenuto che si desidera visualizzare: Video, Musica, Foto, Testo.

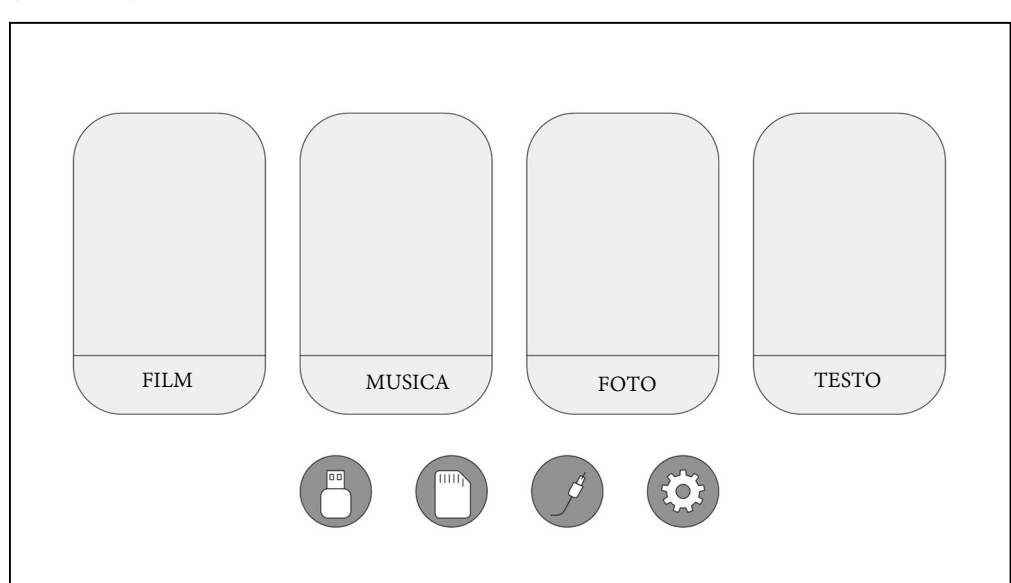

Il proiettore supporta HDMI, MHL, FireTV, Google chromecast e la connessione iPush. È anche possibile connettere dispositivi mobili e tablet.

 Questo prodotto NON è consigliato per PPT, Word, Excel o presentazioni aziendali.

 Per connettere il proiettore con un tablet o smartphone, occorre disporre di un adattatore HDMI. Per telefono Android che supporta MHL, occorre un cavo da MHL a HDMI; per iPhone/iPad, occorre un cavo che va da lightning (Adattatore Lightning AV Digitale) al dell'adattatore HDMI.

 Per collegare il proiettore con un PC/Notebook, occorre regolare la risoluzione del display del PC/Notebook a 1280x720, il che può garantire la migliore nitidezza.

 Si noti che il dispositivo può garantire un'immagine chiara solamente in una stanza buia.

### **Suggerimenti**

Accertarsi di instradare il cavo in modo tale da evitare il rischio di inciampare. ●Non tenere o trasportare il dispositivo dal cavo di alimentazione. ●Non bloccare o danneggiare il cavo di alimentazione. <sup>O</sup>Assicurarsi che l'adattatore non venga a contatto con acqua, vapore o altri liquidi. ● Occorre controllare l'intera struttura a intervalli regolari per verificare la funzionalità, la tenuta e danni al fine di prevenire difetti del dispositivo.<sup>Installare il prodotto</sup> conformemente al presente manuale utente e utilizzare ed eseguire la manutenzione conformemente alle istruzioni operative dei fabbricanti. Utilizzare il prodotto esclusivamente per la funzione per la quale è stato concepito ed esclusivamente per uso domestico. <sup>O</sup>Non danneggiare il prodotto. I seguenti casi possono danneggiare il prodotto: Tensione errata, incidenti (incluso liquido o umidità), uso improprio o abuso del prodotto, installazione impropria o difettosa, problemi alla rete elettrica, compresi picchi di tensione o danneggiamento alla luce, infestazione da parte di insetti, manomissione o modifica del prodotto da persone diverso dal personale di assistenza autorizzato, esposizione a materiali corrosivi, inserimento di oggetti estranei nell'unità, utilizzata con accessori non pre-approvati. <sup>•</sup>Fare riferimento e rispettare tutti gli avvisi e precauzioni presenti all'interno del manuale utente.

#### Istruzioni di sicurezza

 Utilizzare un cavo di alimentazione standard con un cavo di messa a terra per garantire un'alimentazione elettrica stabile e la stessa tensione di alimentazione indicata sul prodotto. ●Non smontare il prodotto da soli, in caso contrario non forniremo l'assistenza gratuita in garanzia. <sup>Non guardare</sup> all'interno della lente mentre il proiettore è in funzione, in caso contrario i vostri occhi potranno subire lesioni facilmente.  $\bullet$ Non coprire il foro di ventilazione del prodotto. Conservare il prodotto al riparo dalla pioggia, umidità o qualsiasi altro liquido in quanto non è impermeabile. Questo può causare una scossa elettrica.  $\bullet$ Spegnere e scollegare dall'alimentazione elettrica se non si usa il prodotto per un periodo di tempo prolungato.  $\bullet$ Utilizzare l'imballaggio originale quando si trasporta il prodotto.

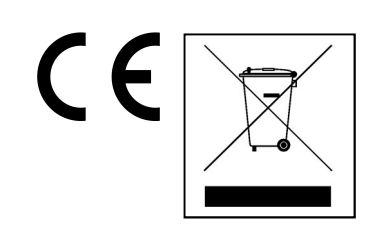

Istruzioni per la tutela dell'ambiente: Materiali di pacchetti sono materie prime e riciclabili. Non smaltire dispositivi vecchi o batterie nei rifiuti domestici. Pulizia: Proteggere il dispositivo da contaminazione e inquinamento (pulire con un panno pulito). Non usare di materiali ruvidi, a grana grossa/solventi/detergenti aggressivi. Asciugare il dispositivo dopo la pulizia. Distributore: Technaxx Deutschland GmbH & Co.KG, Kruppstr. 105, 60388 Frankfurt a.M., Germania